## **Fiche technique PARALLÈLES - Moi, Ezio… Moi, Arno…**

## **Recommandations techniques :**

L'oeuvre peut être diffusée sur un ordinateur muni d'un écran tactile de préférence, sinon un ordinateur muni d'une souris ou d'un pad. L'œuvre est sonore, un casque audio peut être mis à disposition du public.

Consignes d'installation :

1. Aller dans le fichier-parent Paralleles, puis dans le dossier Executables – choisissez si vous êtes sous MAC ou WINDOWS.

1.1. Si vous êtes sous WINDOWS – aller dans le dossier Windows, double cliquer sur l'executable Paralleles.exe

1.2. Si vous êtes sous MAC appliquer le protocole 2.

2. Si l'exécutable ne fonctionne pas :

2.1. Supprimer toutes les occurrences de processing de la machine

2.2.Depuis le dossier-parent Paralleles, allez dans le dossier Processing et lancer le logiciel (selon votre configuration MAC ou WINDOWS)

2.3.Puis depuis le dossier-parent Paralleles, allez dans le dossier-enfant Paralleles et lancer le fichier Paralleles.pde.

2.4.Aller sur le fichier processing Paralleles.pde et appuyer sur le triangle de lecture 2.5.Attendre que l'application se lance (selon la configuration de la machine, cela peut

prendre quelques secondes).

3. Pour sortir de l'application : Alt-Echap

## **Interaction avec les utilisateurs** :

Le visiteur peut interagir avec l'œuvre par simple pression sur l'écran (tactile ou à l'aide de la souris).

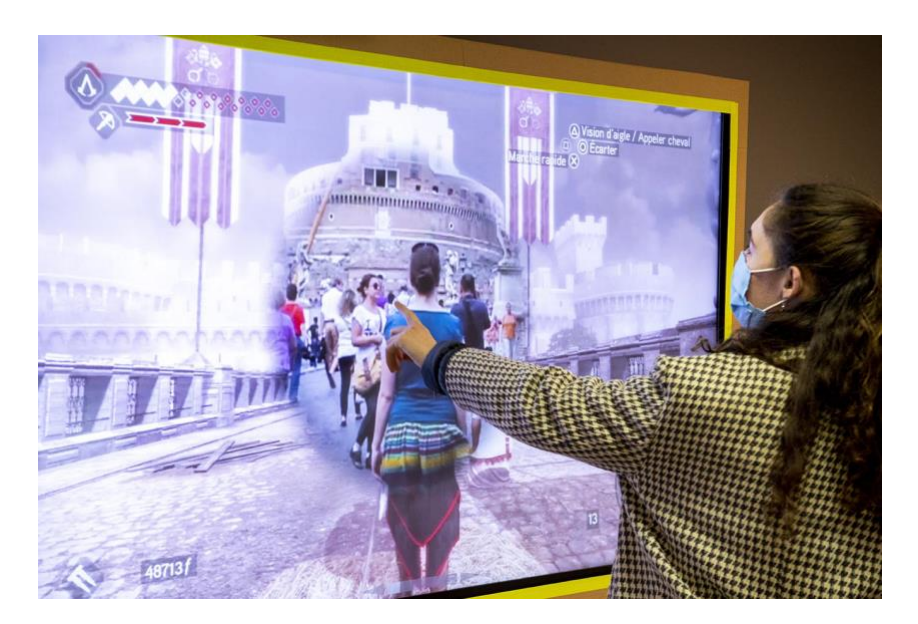